#### **Docmosis v4.6.0 Release Notes**

Apr 2020

## *New Features / Changes*

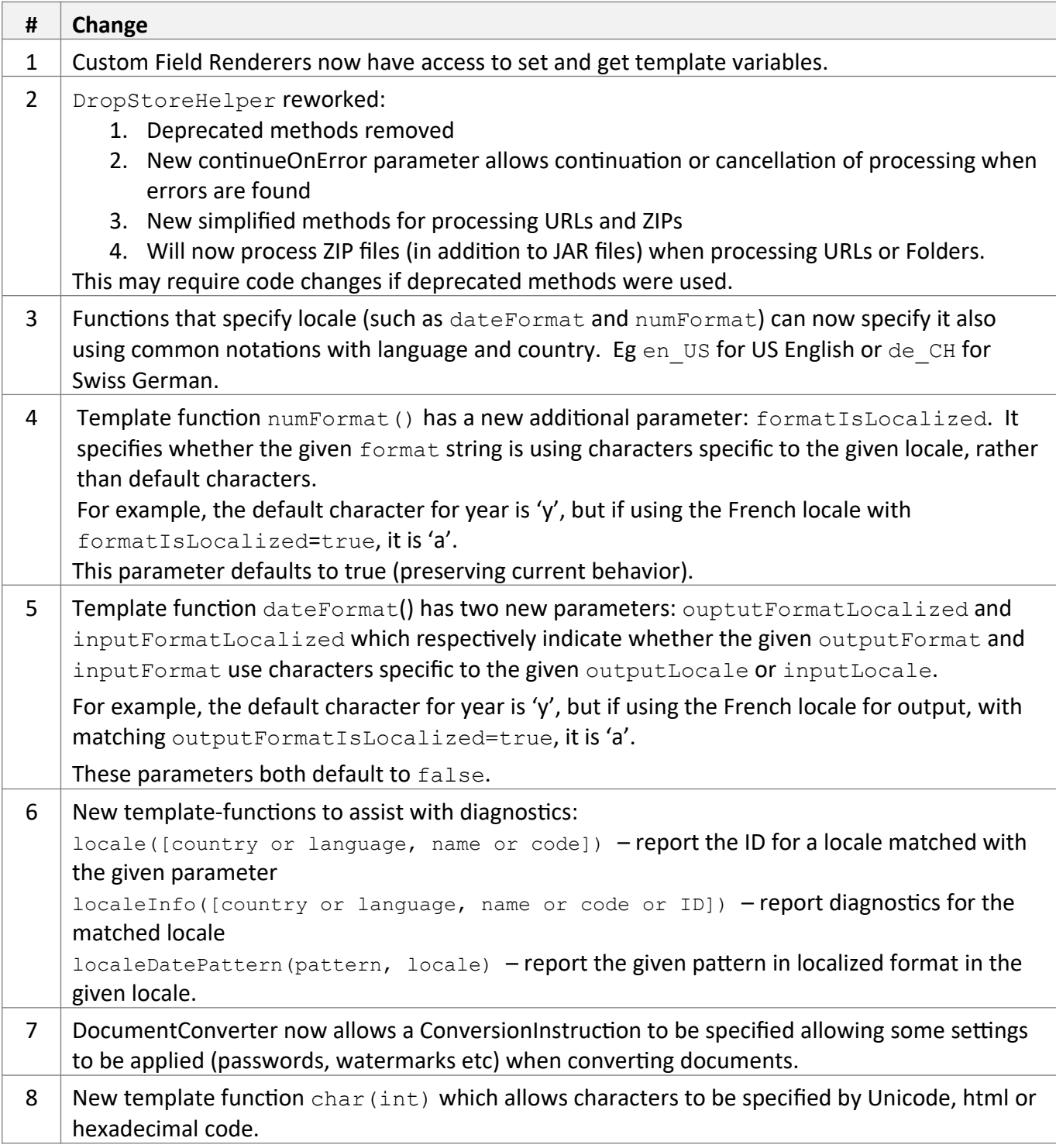

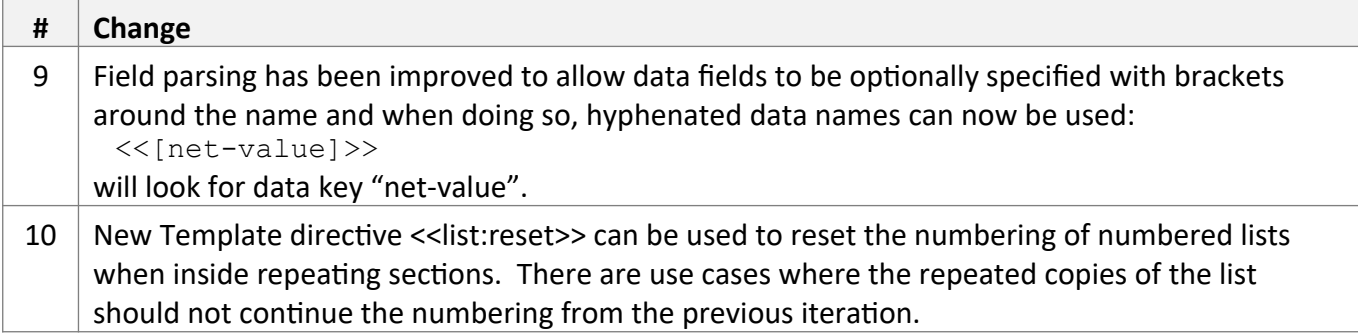

The following API changes should be noted

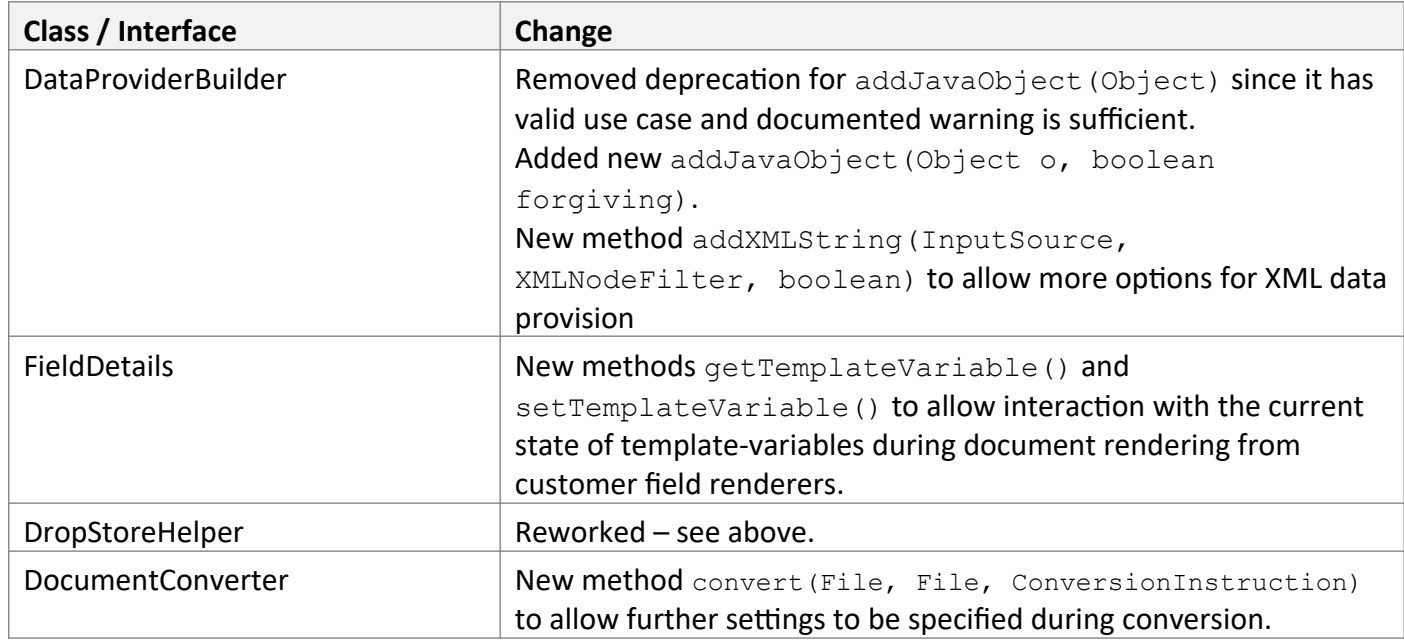

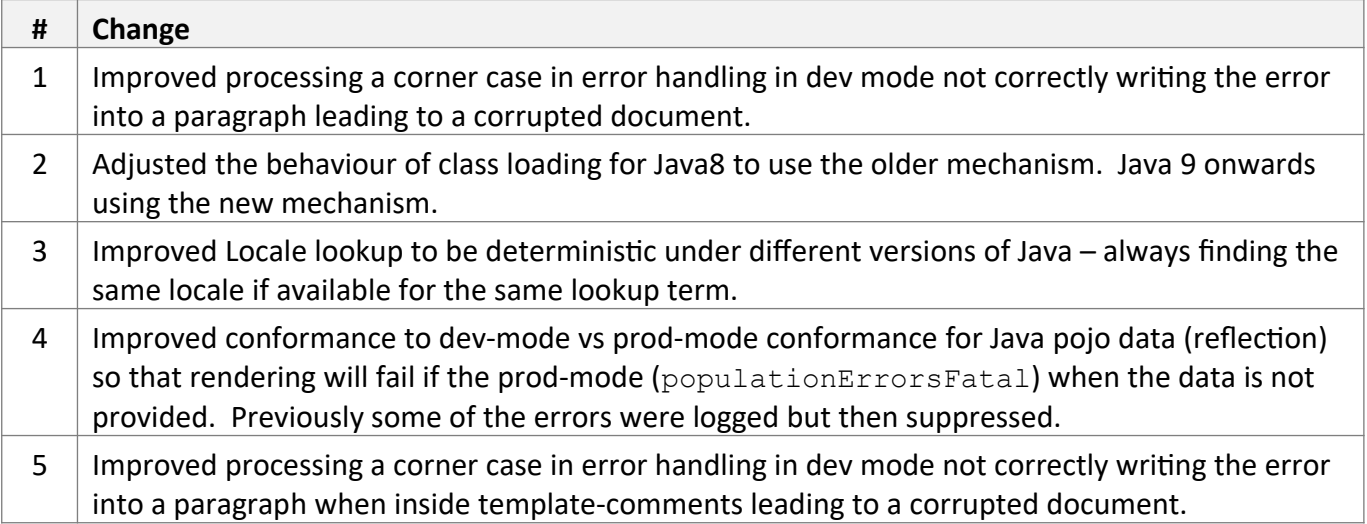

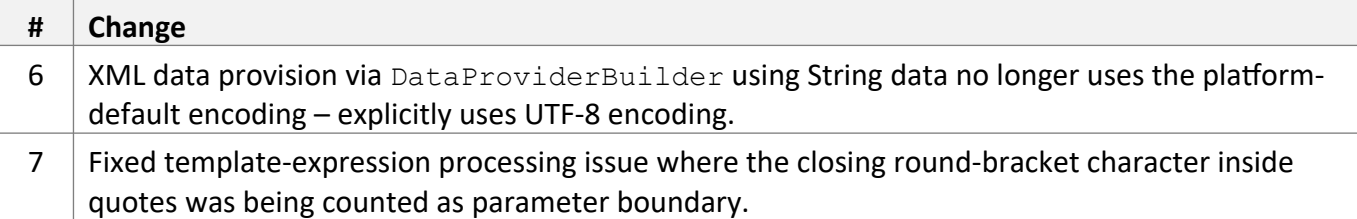

#### **Docmosis v4.5.0 Release Notes**

Dec 2019

## *New Features / Changes*

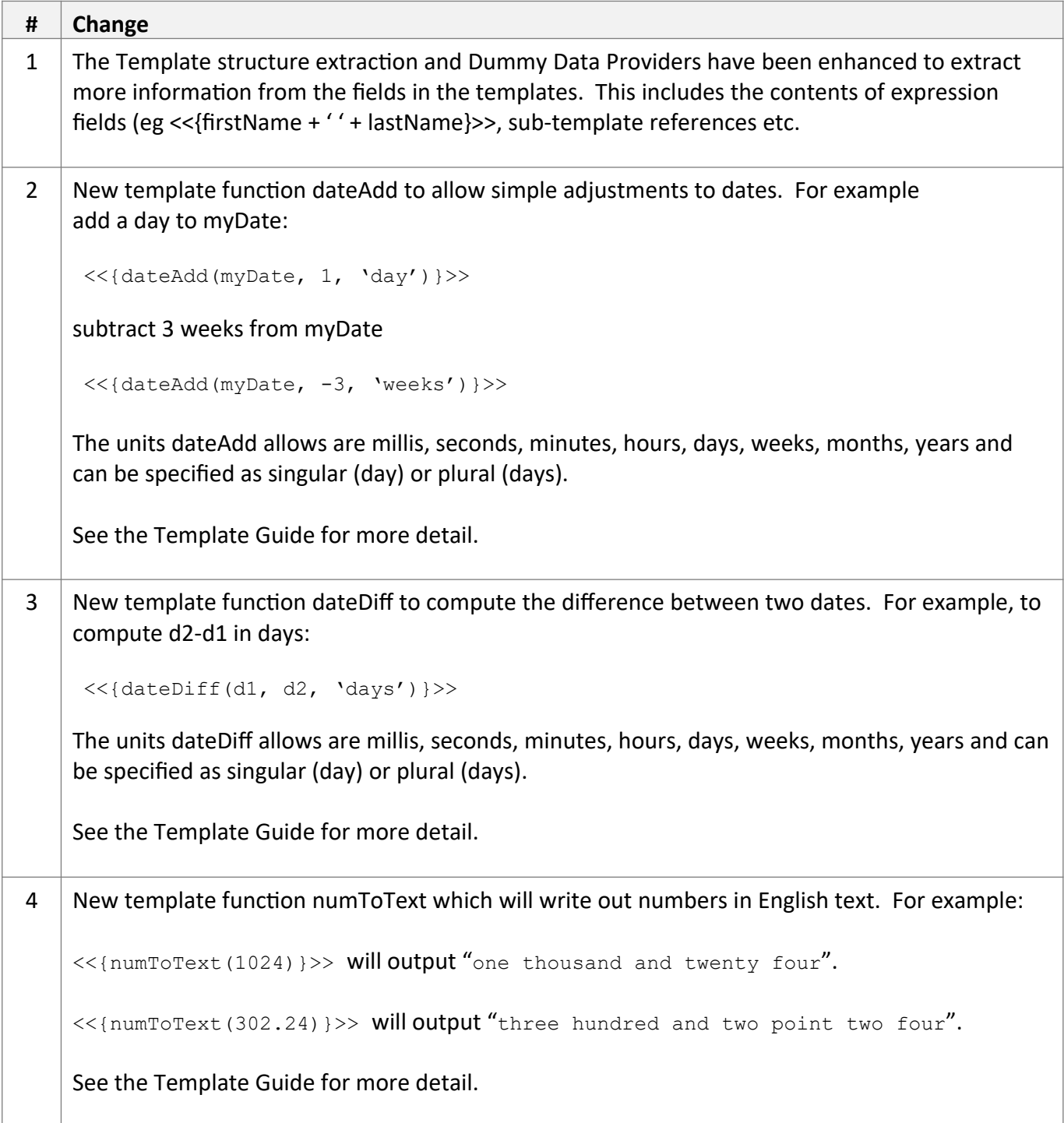

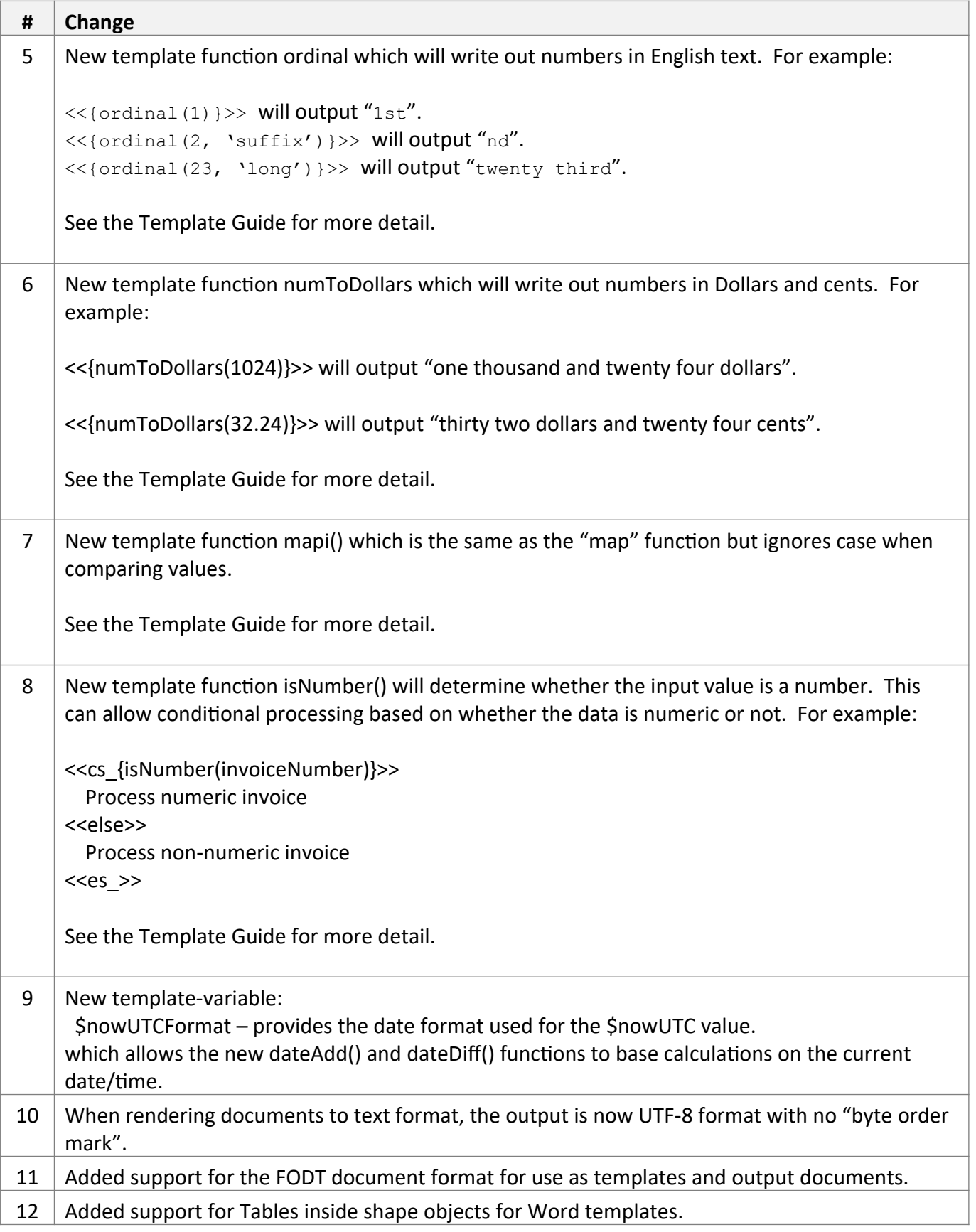

The following API changes should be noted

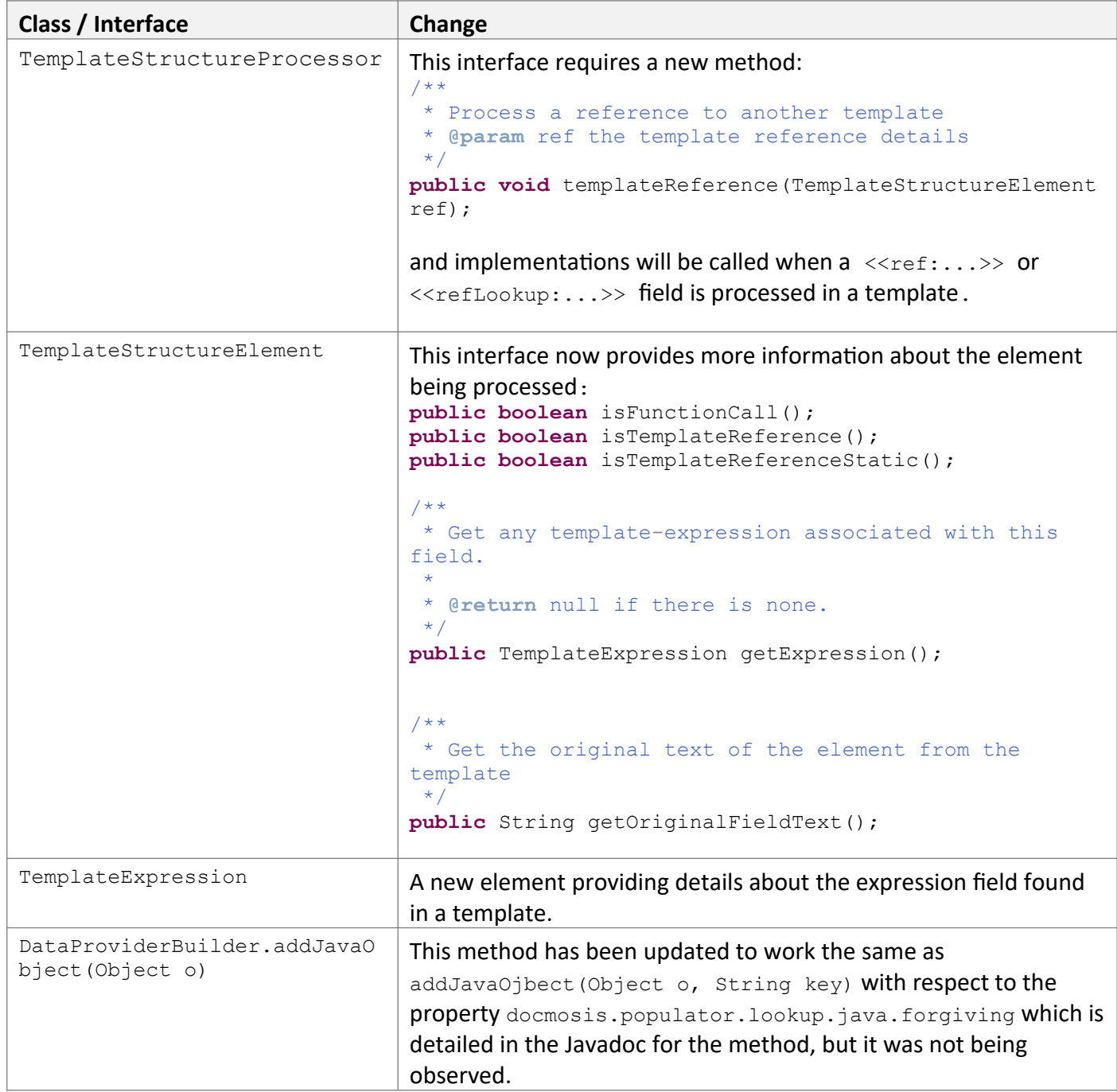

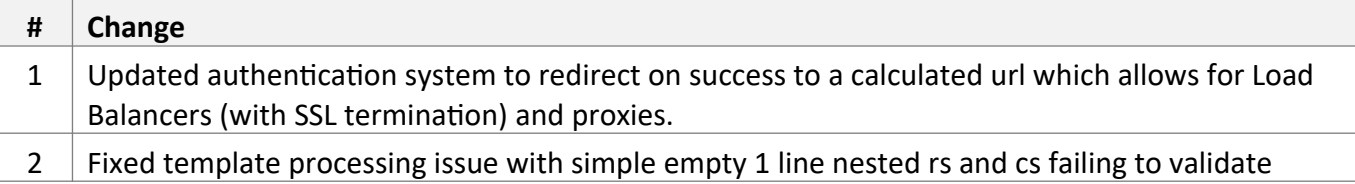

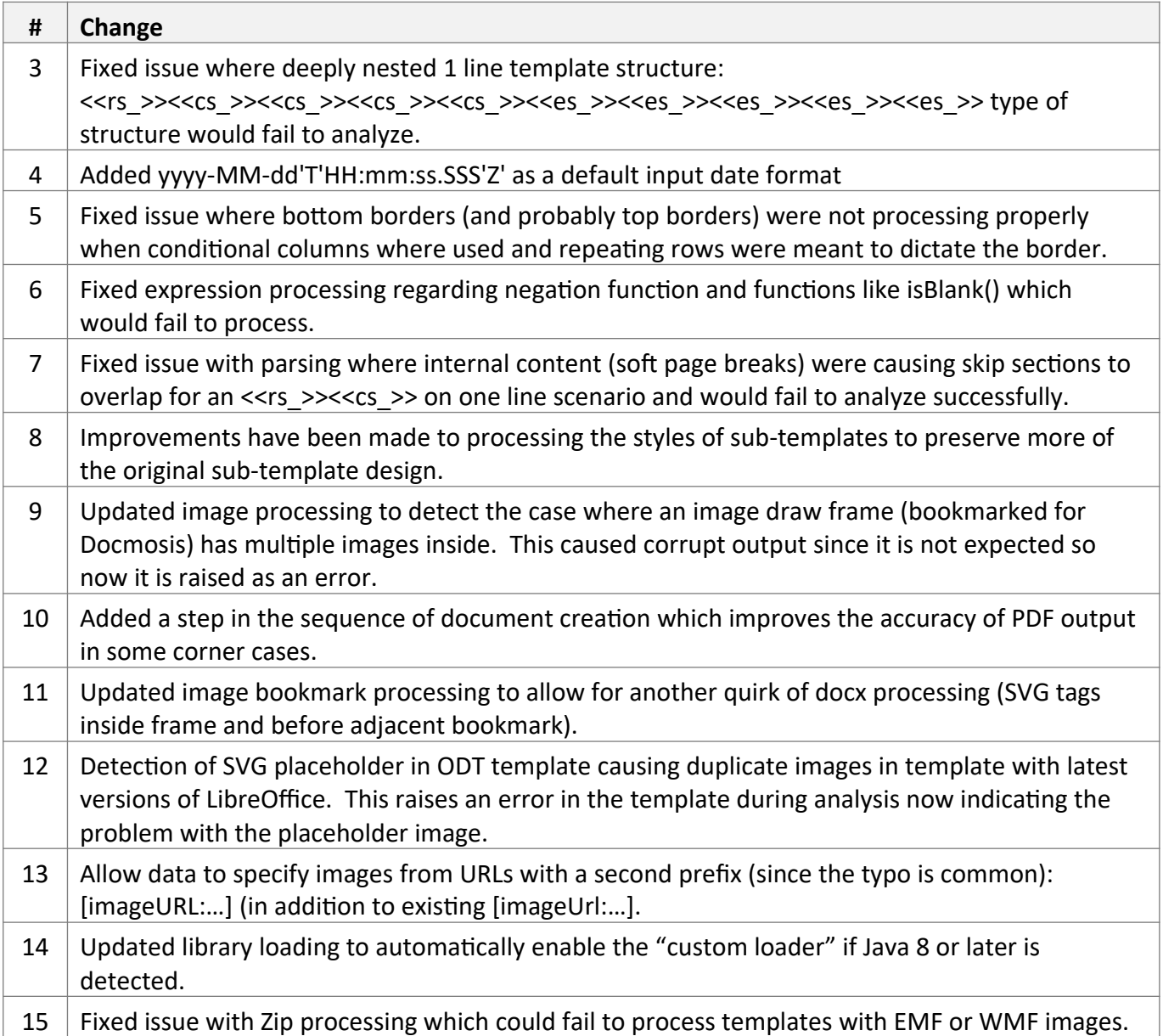

#### **Docmosis v4.4.2 Release Notes**

Mar 2019

### *New Features / Changes*

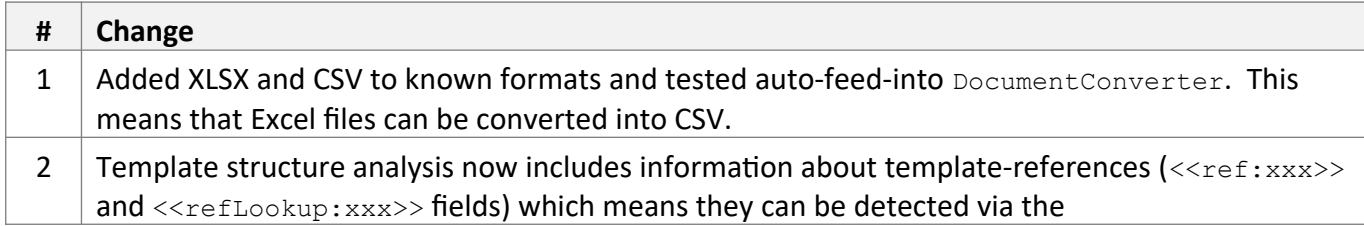

#### *API Changes*

The following API changes should be noted

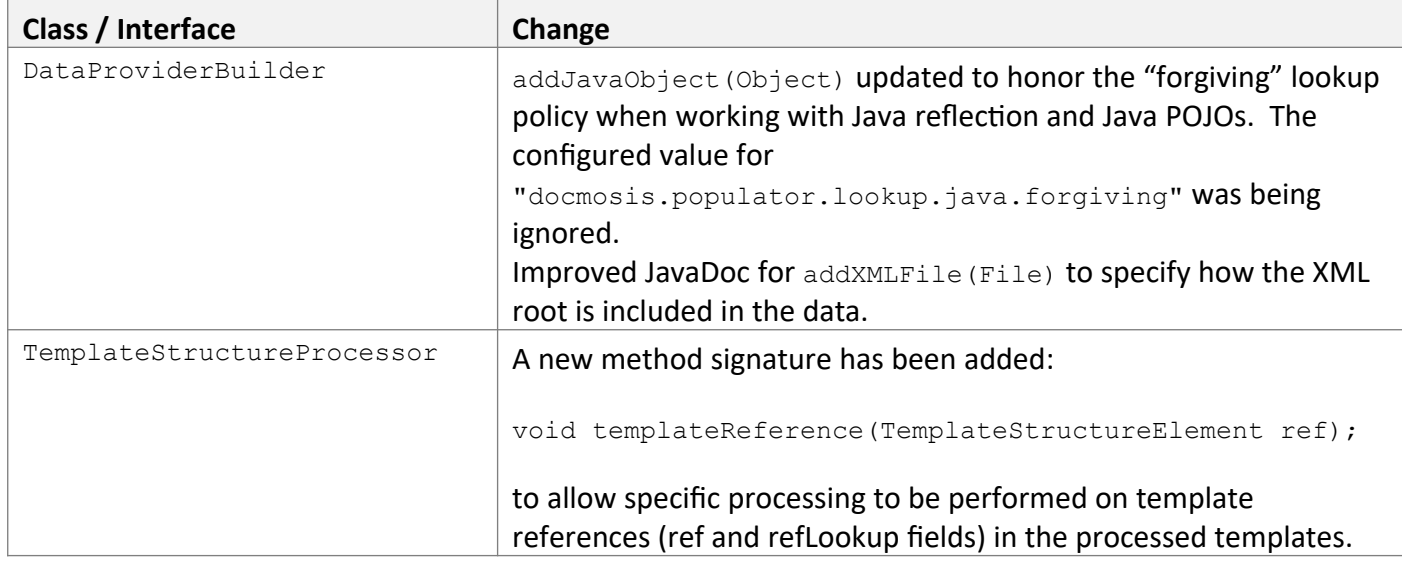

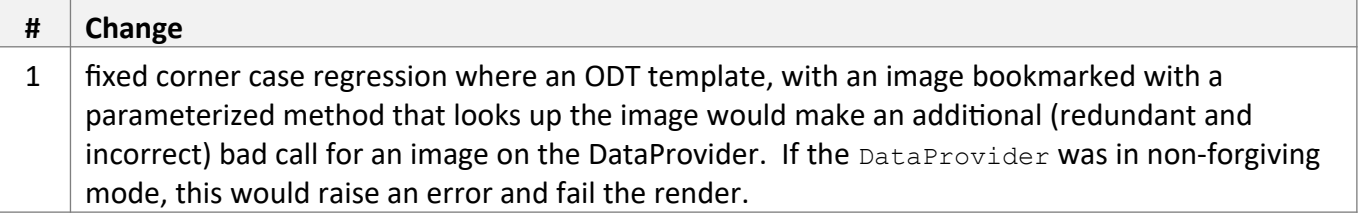

#### **Docmosis v4.4.1 Release Notes**

Dec 2018

## *New Features / Changes*

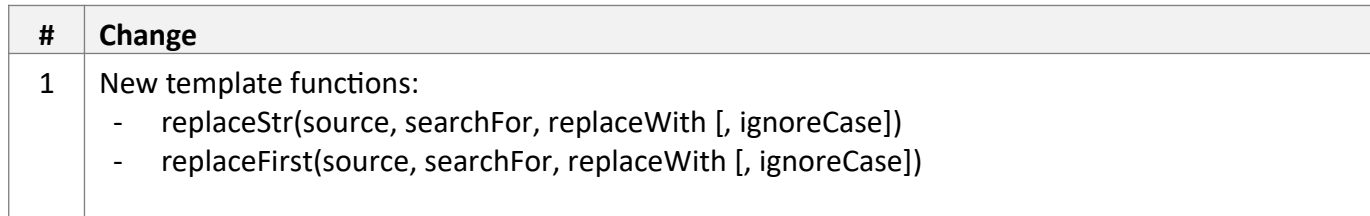

#### *API Changes*

The following API changes should be noted

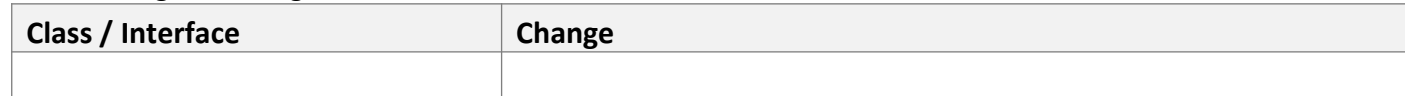

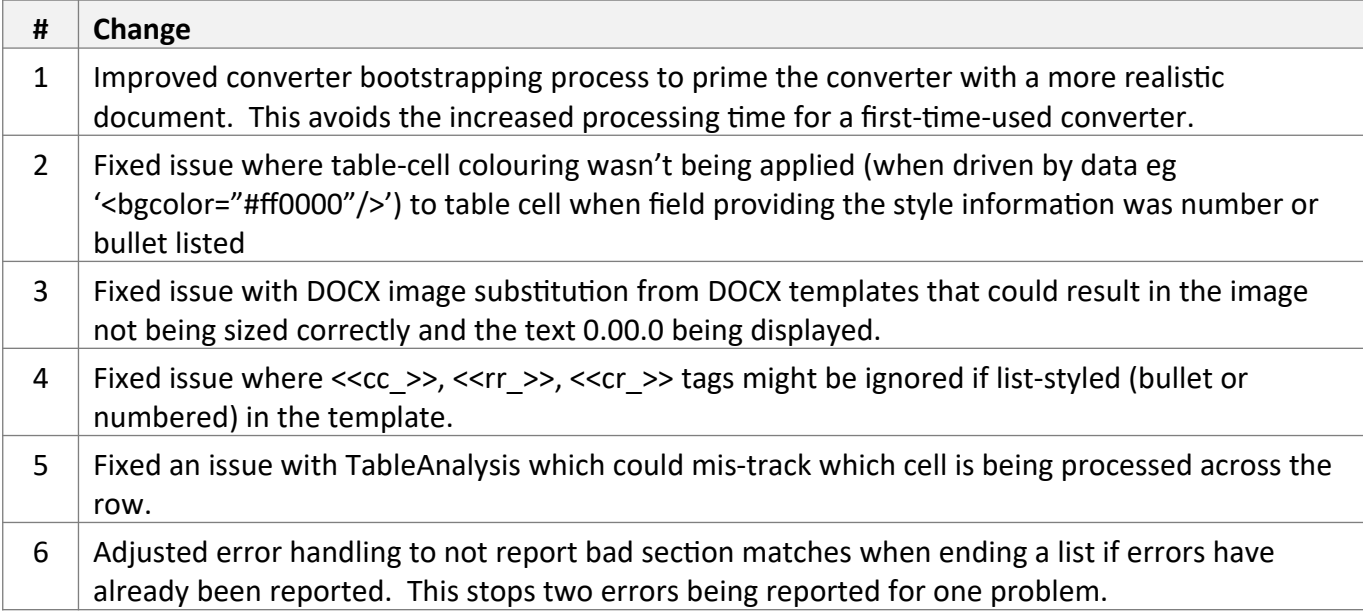

#### **Docmosis v4.4.0 Release Notes**

Oct 2018

## *New Features / Changes*

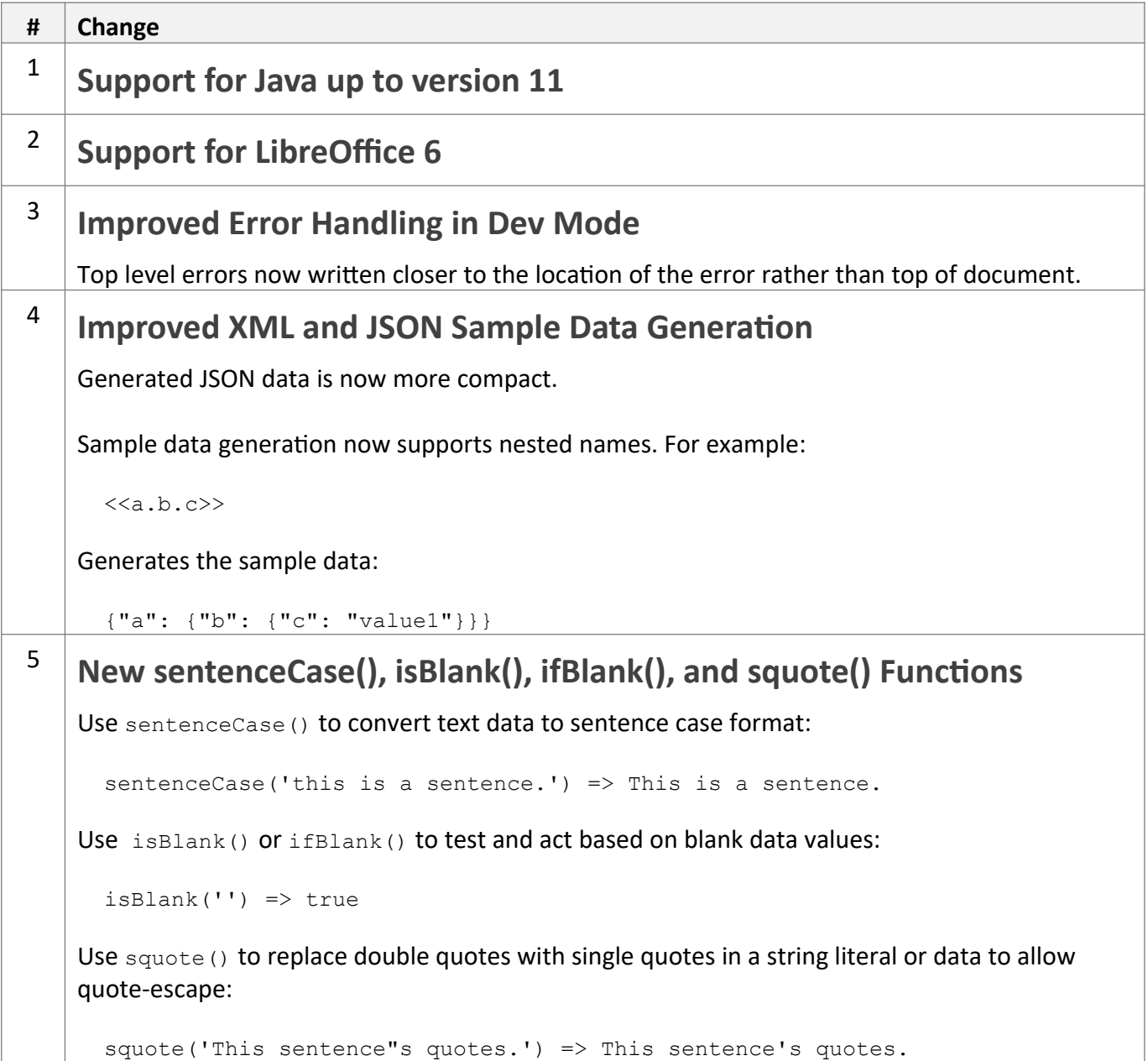

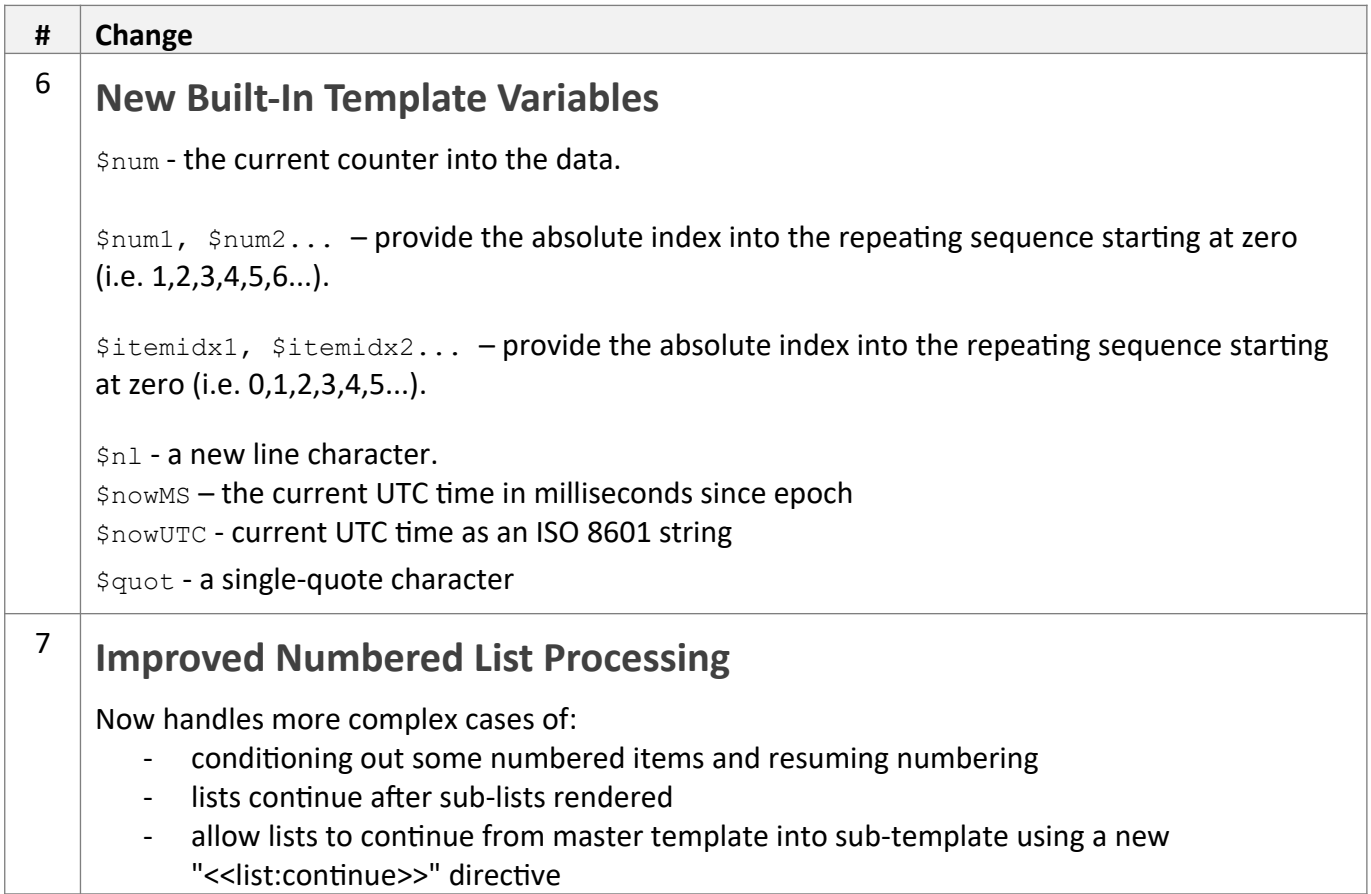

The following API changes should be noted

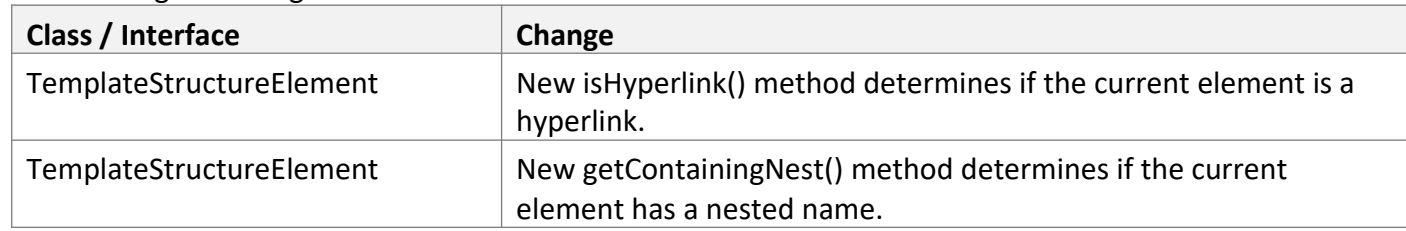

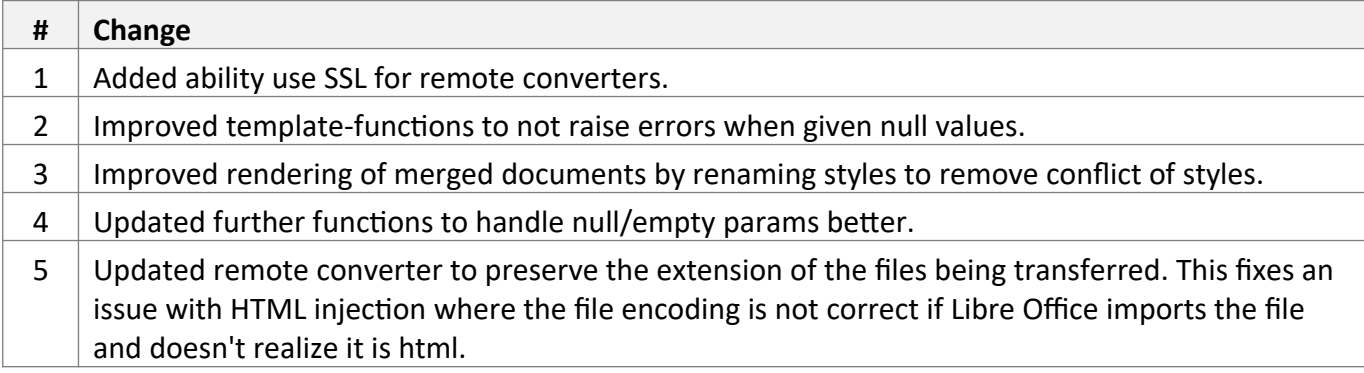

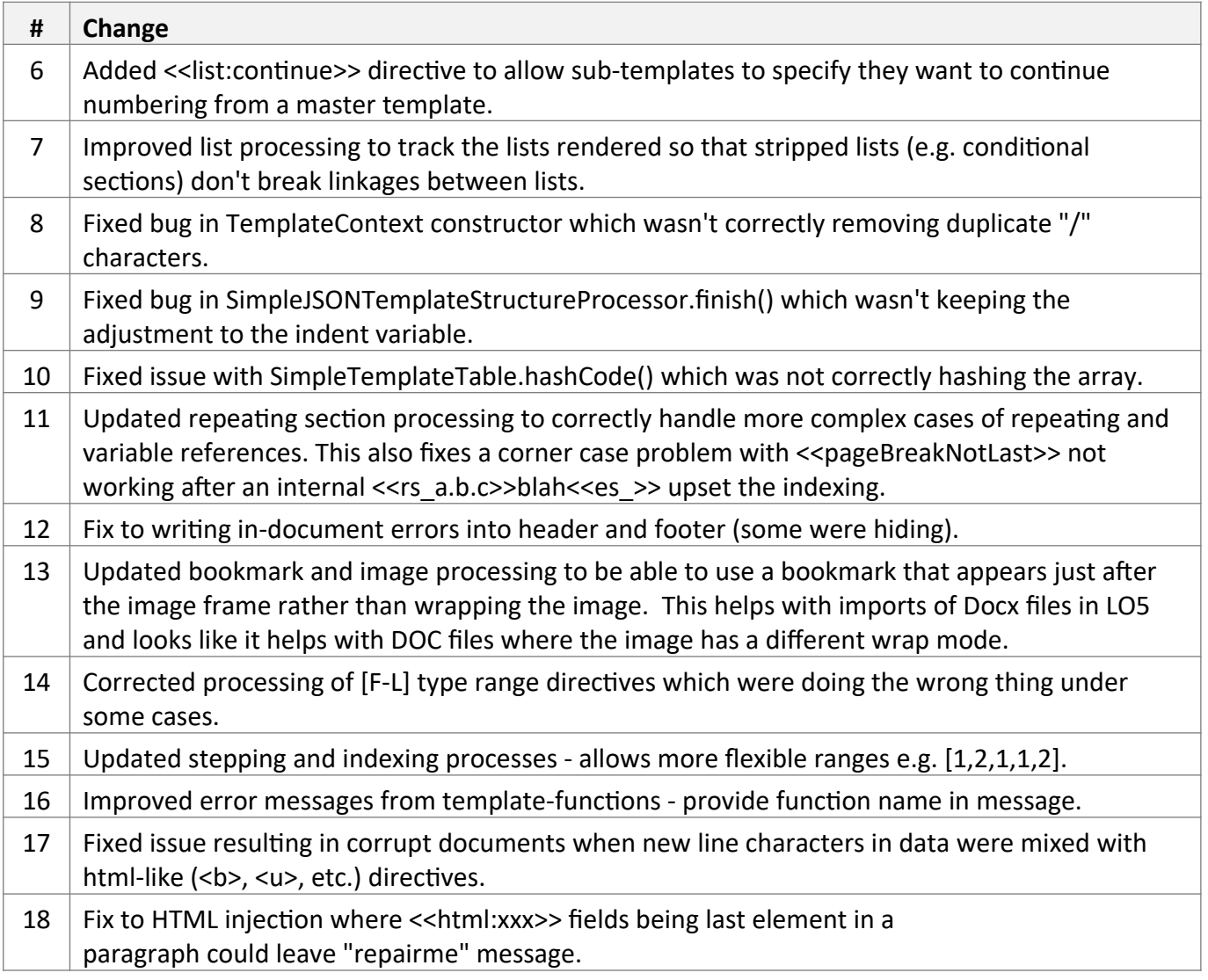

## **[Older] Docmosis v4.3.0 Release Notes**

Nov 2017

### *New Features / Changes*

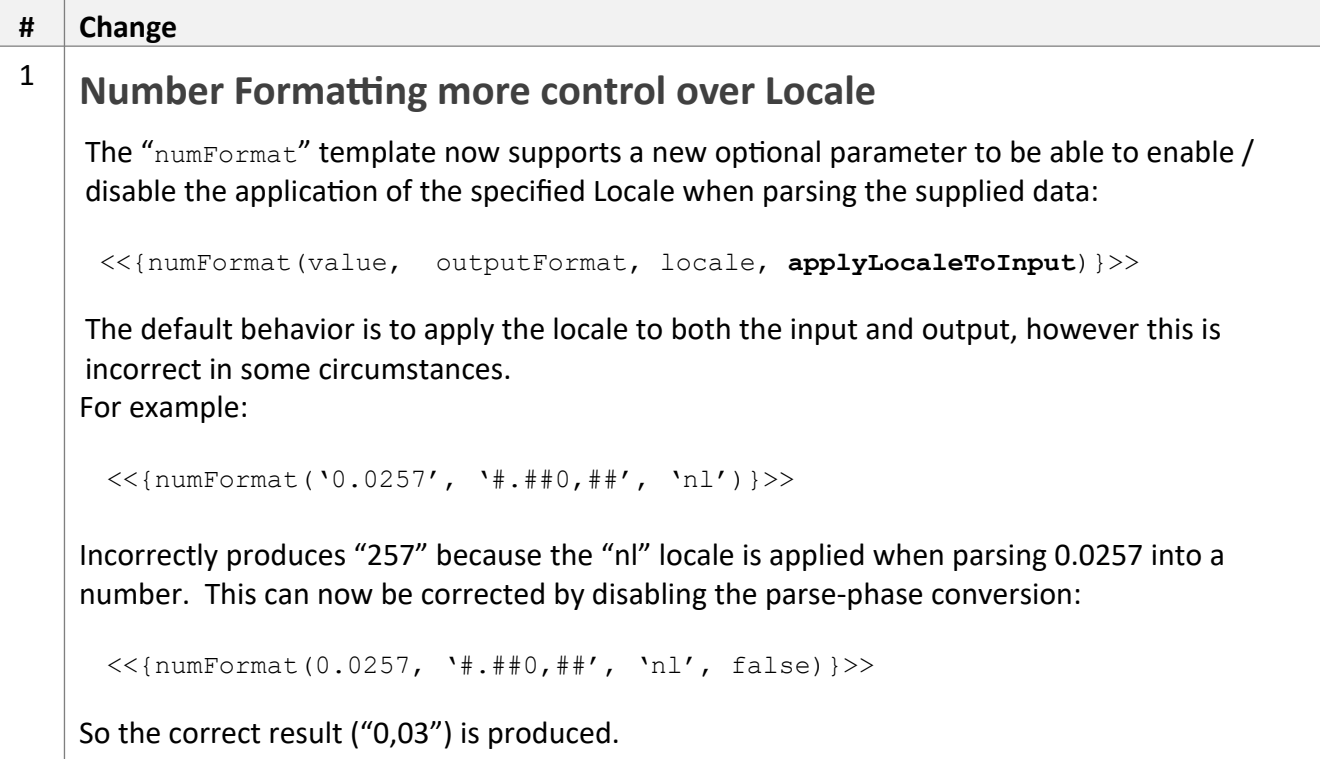

#### *API Changes*

The following API changes should be noted

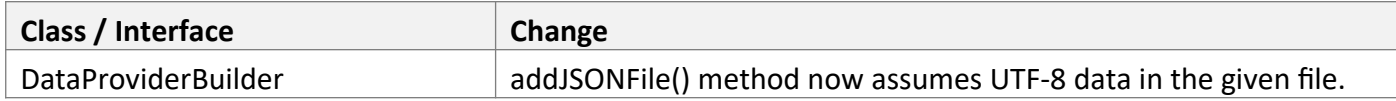

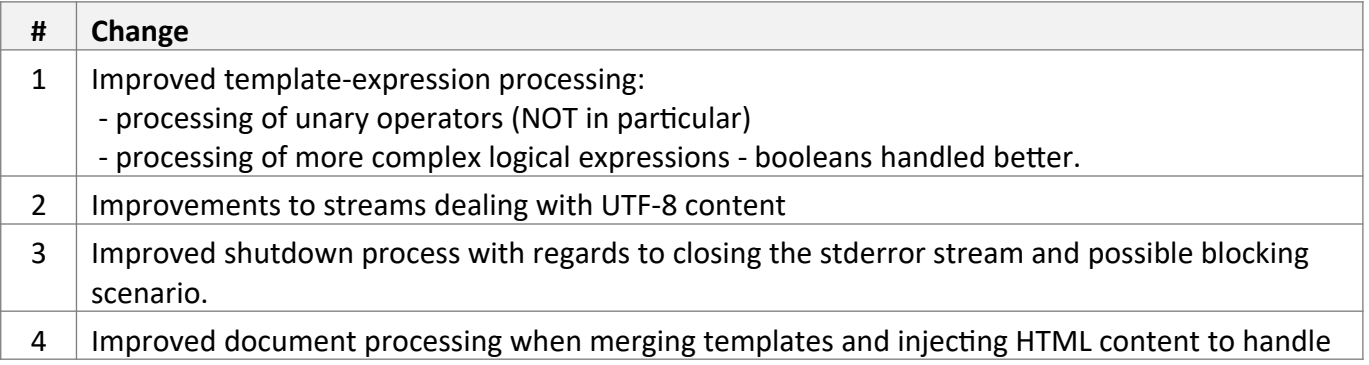

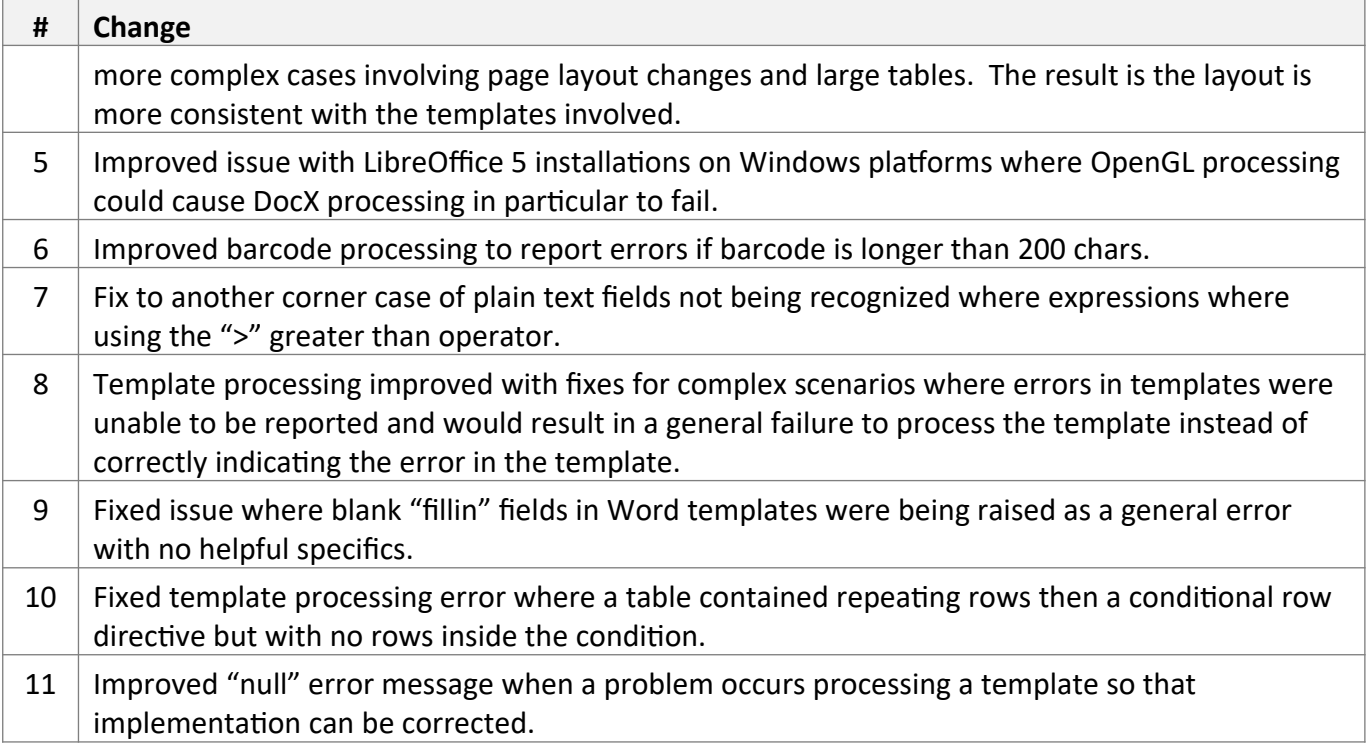

## **[Older] Docmosis v4.2.0 Release Notes**

Jun 2017

### *New Features / Changes*

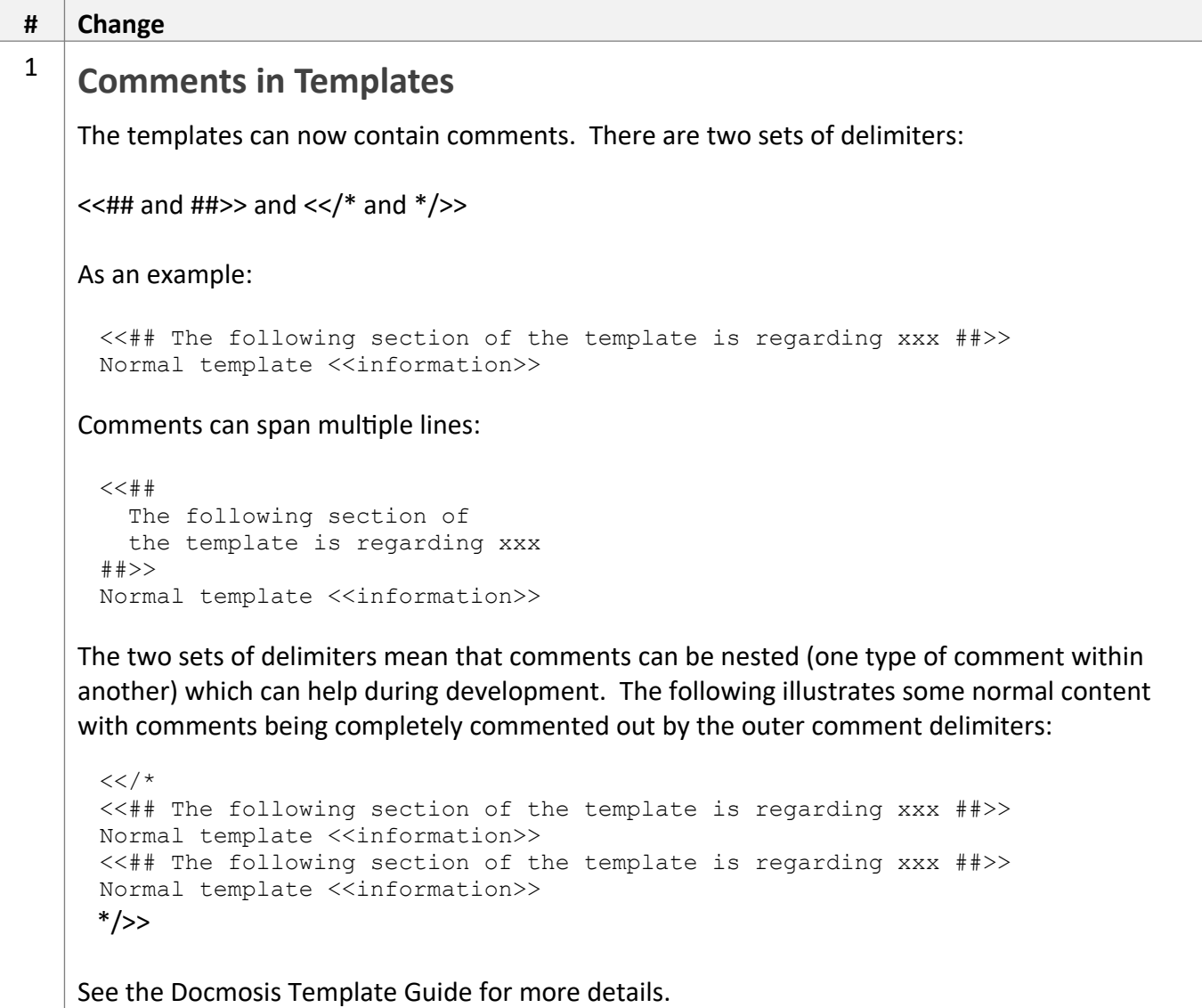

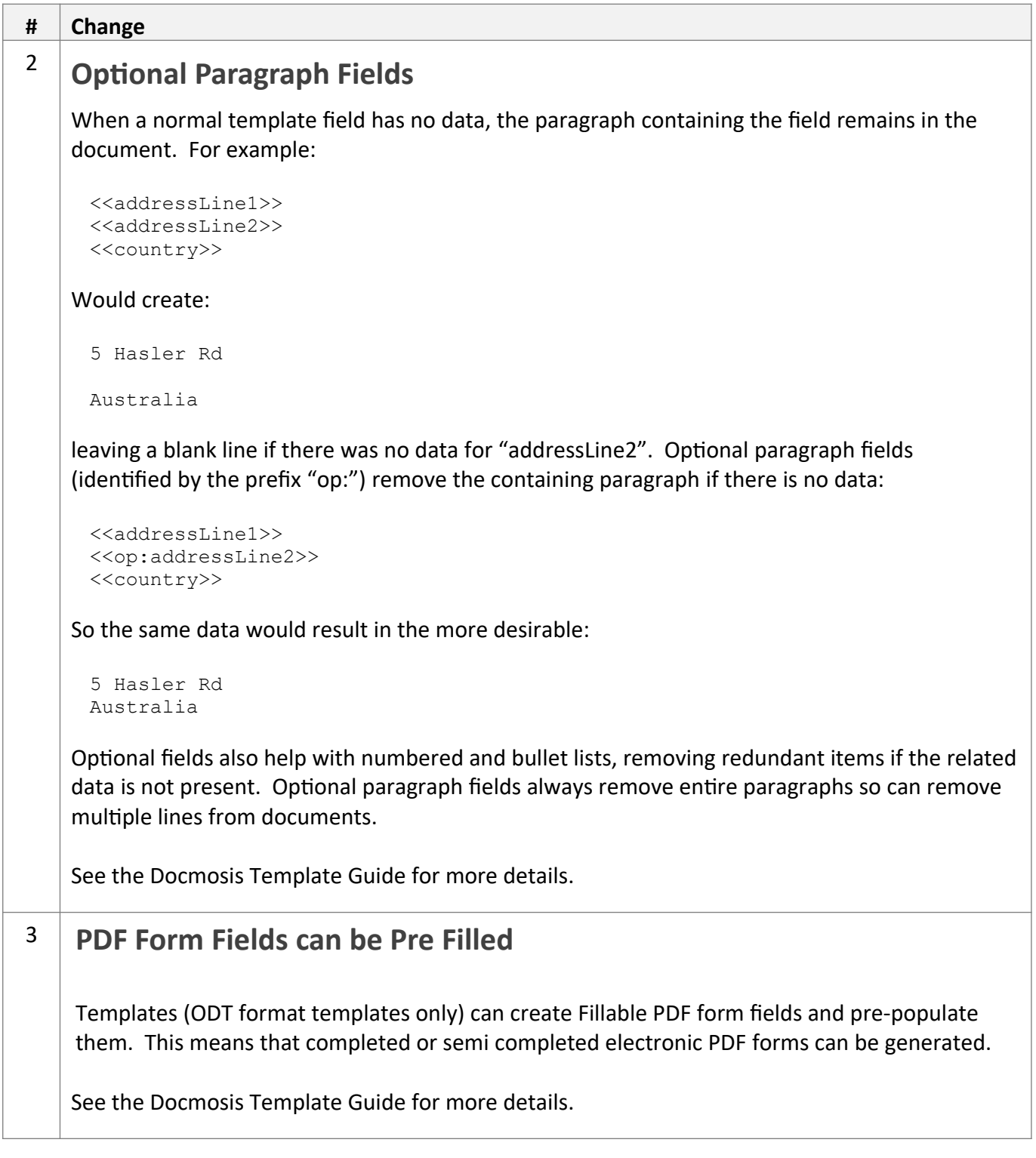

The following API changes should be noted

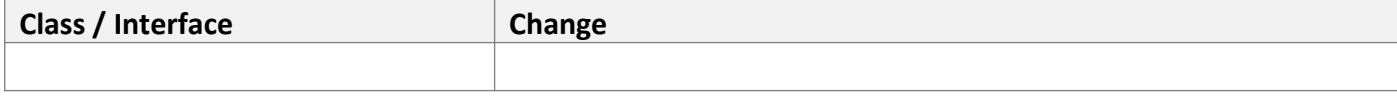

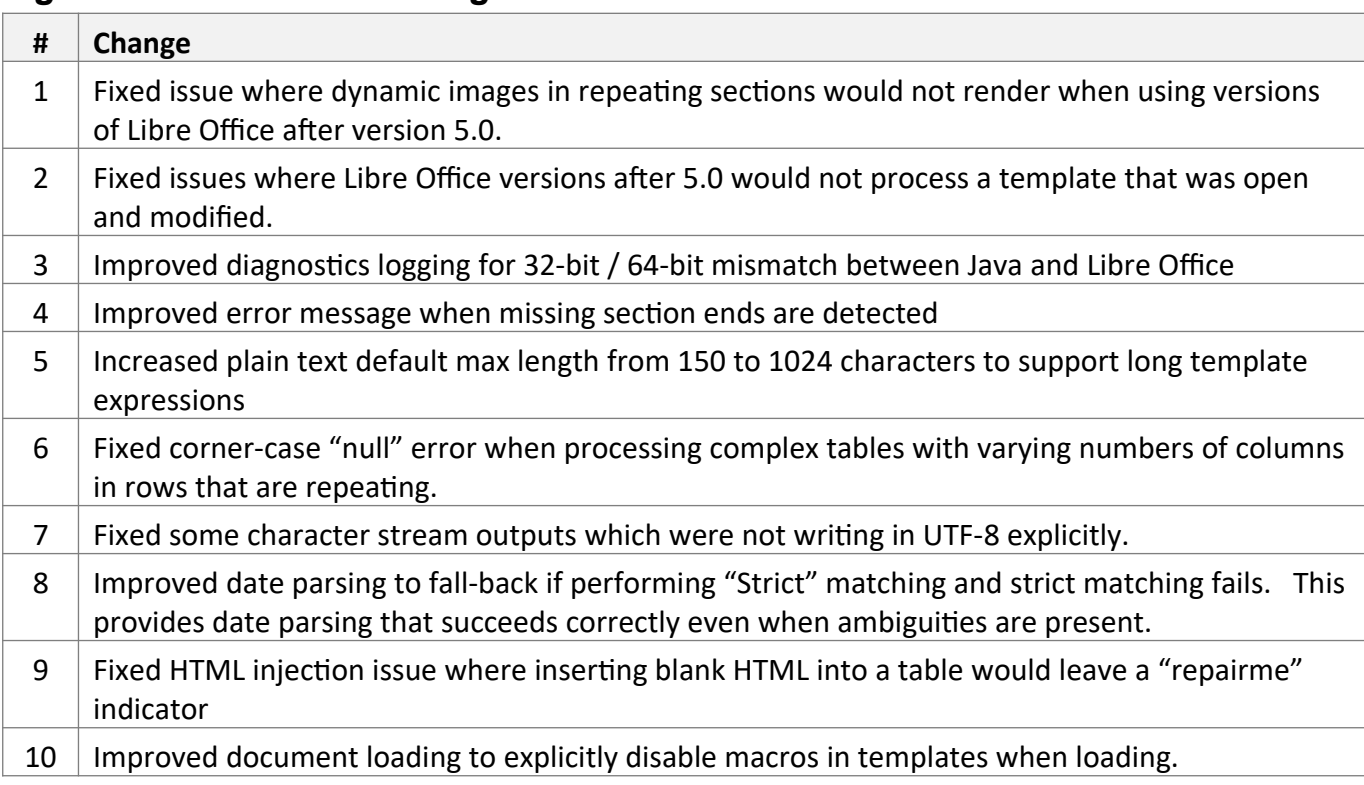

## **[Older] Docmosis v4.1.0 Release Notes**

Aug 2016

## *New Features / Changes*

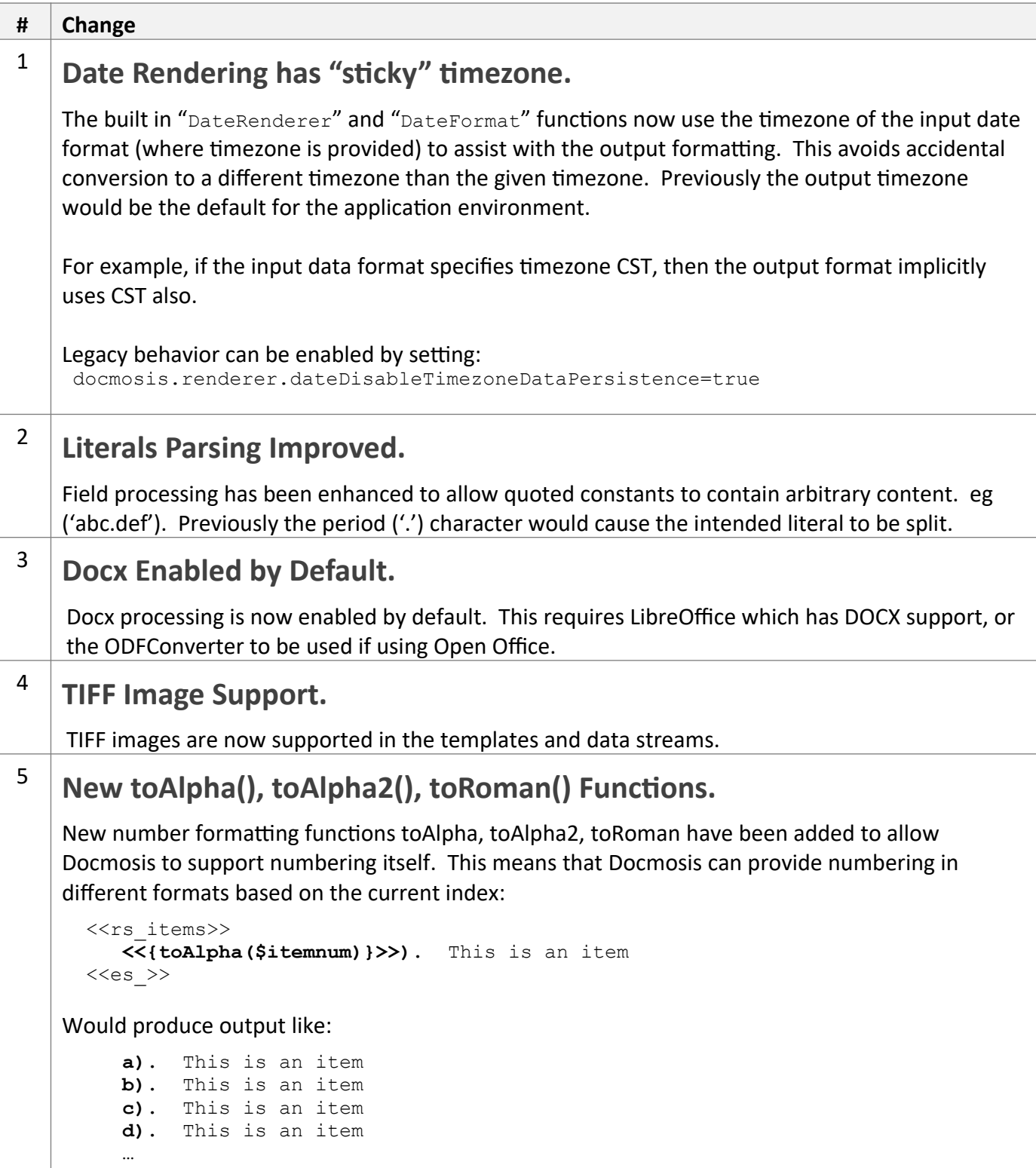

```
# Change
    toAlpha() maps numbers to a, b, c..., y, z, aa, bb, cc, dd etc. For example:
       toAlpha(1) \Rightarrow atoAlpha(26) \Rightarrow z
       toAlpha(27) => aa
       toAlpha(28) => bb
    toAlpha2() maps numbers to a, b, c..., y, z, aa, ab, ac, ad etc. For example:
       toAlpha2(1) => a
       toAlpha2(26) => z
       toAlpha2(27) => aa
       toAlpha2(28) => ab
    which is the same as t o \Delta l pha() except when hitting double letters.
    toRoman() maps numbers to Roman Numerals. For example:
       toRoman(1) => i
       toRoman(26) => ii
       toRoman(27) => xxvii
       toRoman(28) => xxviii
     Barcodes supported by default:
      - Code 128
      - Code 39
      - ITF 14
      Adding a barcode is easy and quite 
                                                               docmosis
      configurable. See the Docmosis Template 
      Guide for details.
      You will also need barcode4j.jar (from 
      (http://barcode4j.sourceforge.net/).
```
The following API changes should be noted

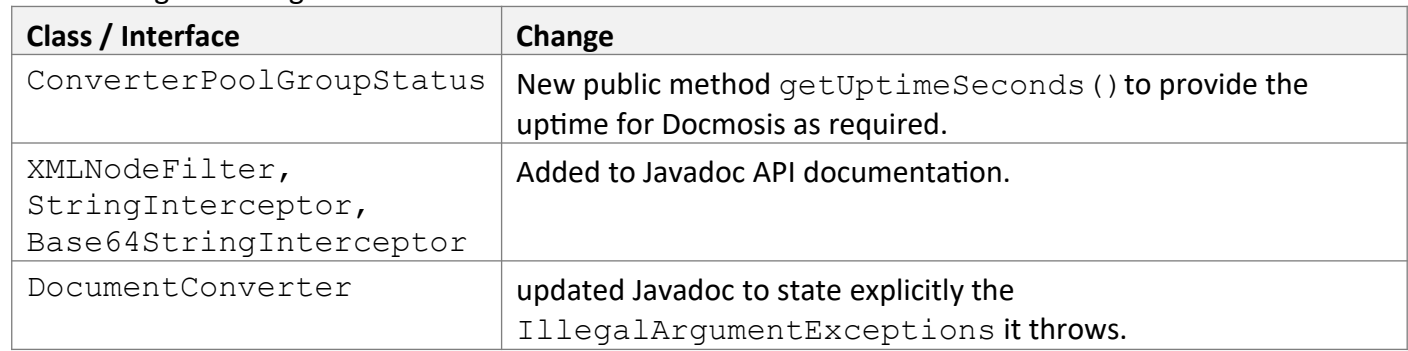

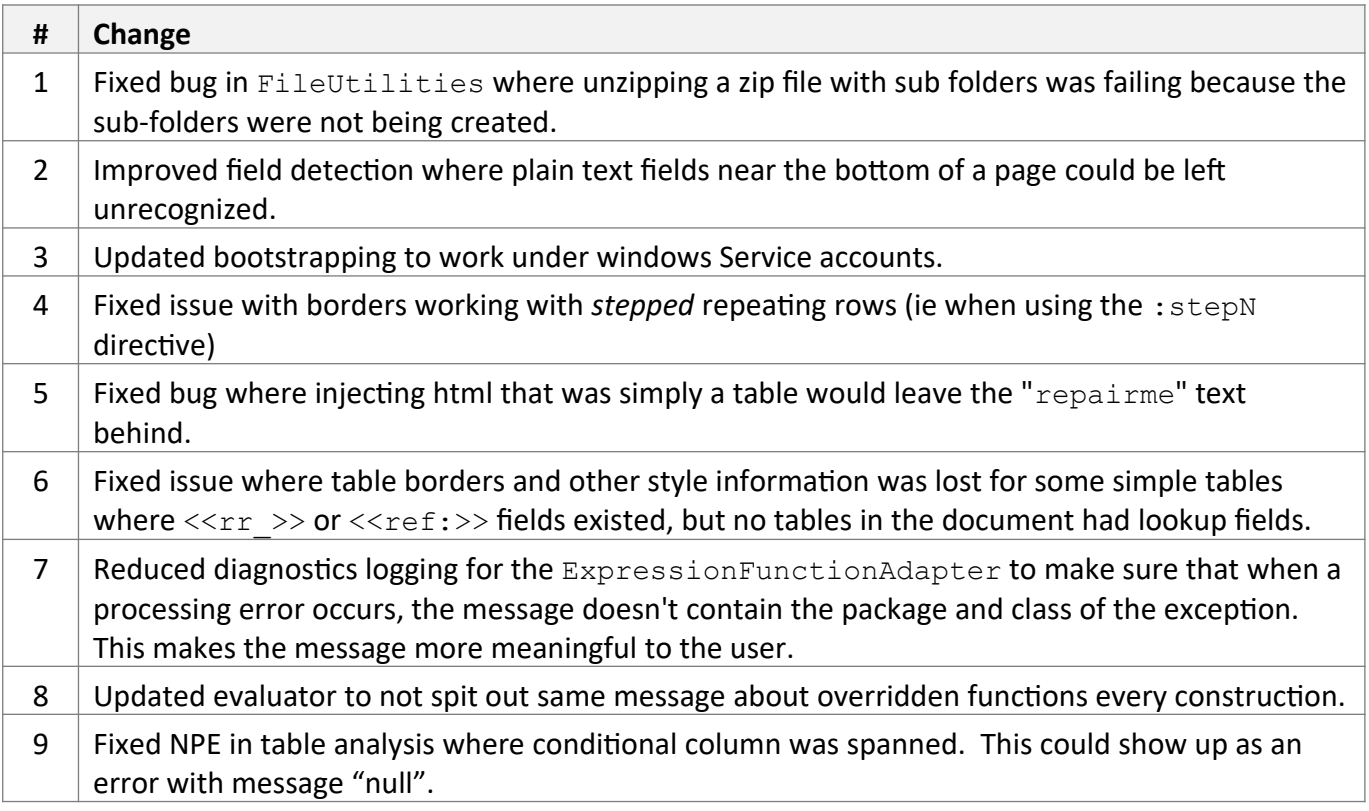

## **[Older] Docmosis v4.0.3 Release Notes**

Dec 2015

Please note: html-like markup now defaults to enabled (see docmosis.populator.field.markup.process details below).

#### *New Features / Changes*

```
# Change
1
    If / Else / Else-If Support in Conditional Sections
    Simple "else" looks like this:
         <<cs_true>>
         true
         <<else>>
         false
         <<es >>"else-if" is written like this:
        <<cs_isPerson>>
         I have a person
        <<else_isPlant>>
         I have a plant
        <<else>>
          I have something I didn't expect
         <<es_isPerson>>
    Conditional Sections Support the new Expression Syntax (described below)
    Eg:
         <<cs_{val < 10.0}>>
         Low value = \langle \langle val \rangle \rangle\langle <else {val > 100.0}>>
        High value = \langle \langle \text{val} \rangle \rangle<<else>>
         Nominal value = <<val>
         <<es >>2 New Expression Engine
    A new expression engine has been added that improves computational capabilities of templates.
    Operators and functions can be applied to String and numeric data. The following lines 
    summarize the way this affects the templates.
    Expressions in Docmosis templates are still delimited by the braces ("{" and "}") characters. 
    Expressions can now include:
        • Precedence using the brackets "(" and ")" characters
         Mathematical expressions 
        • Mathematical and String functions
        • Boolean logic
```
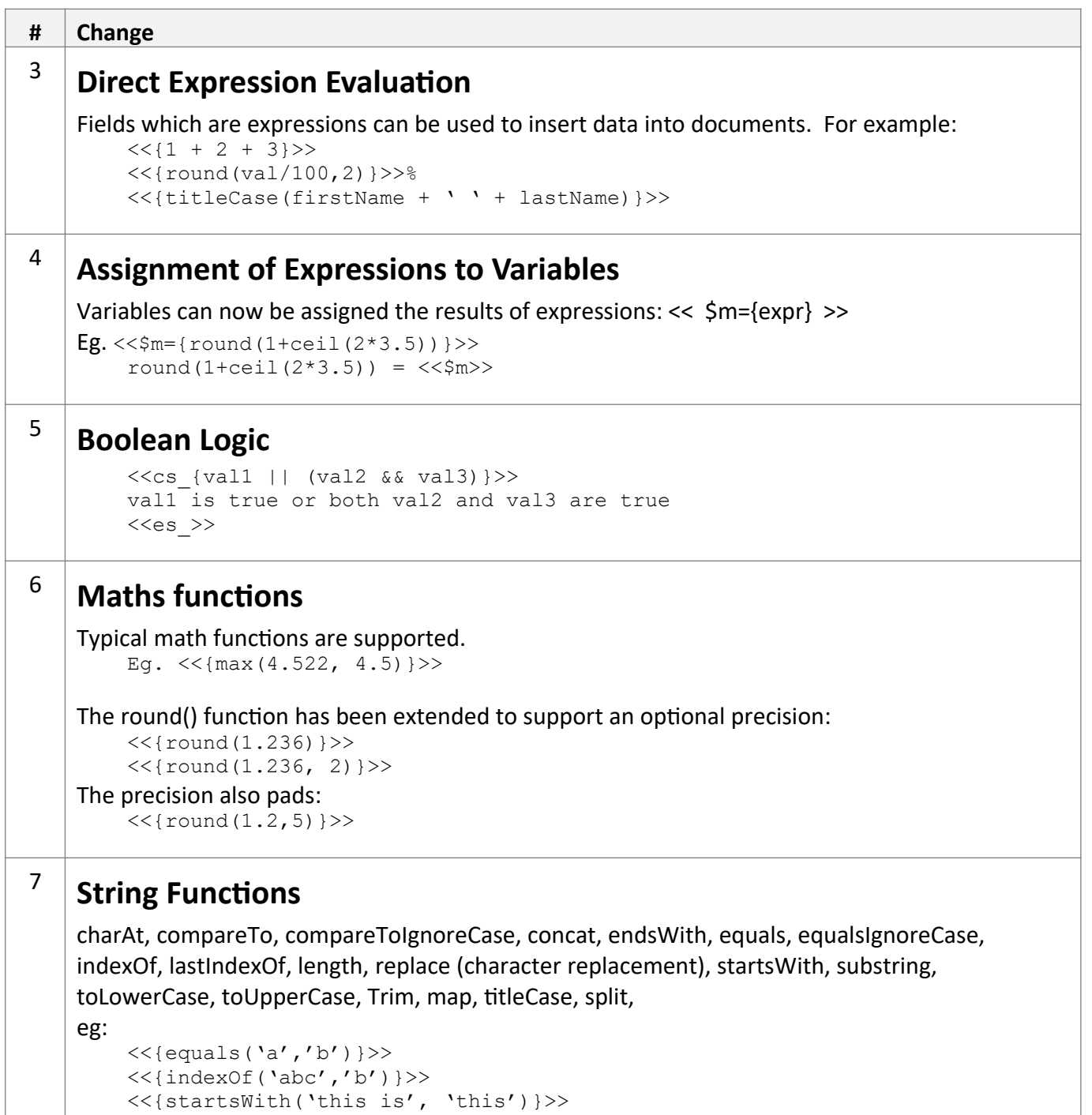

<<{titleCase('joe blogs')}>>

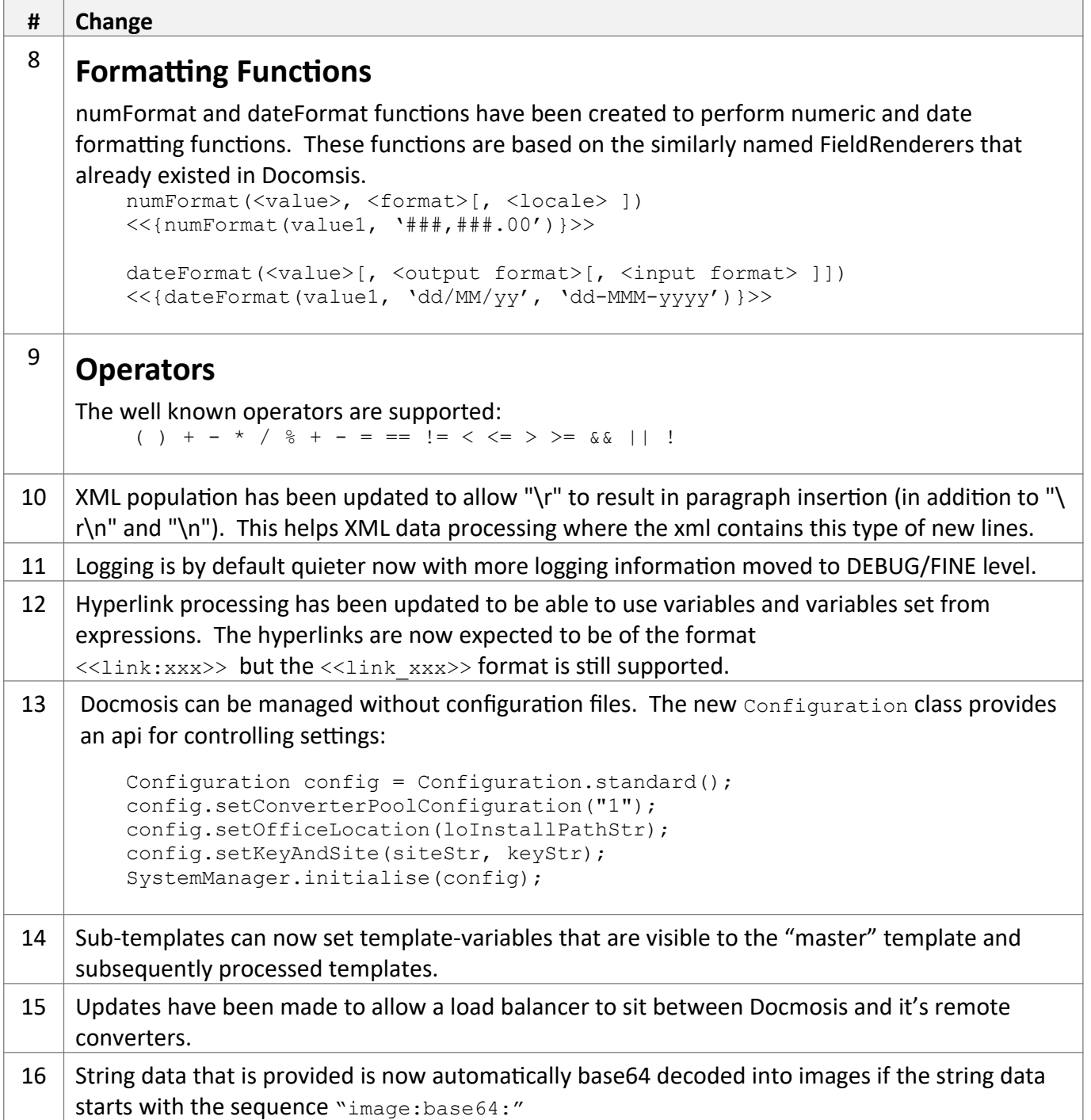

The following API changes should be noted

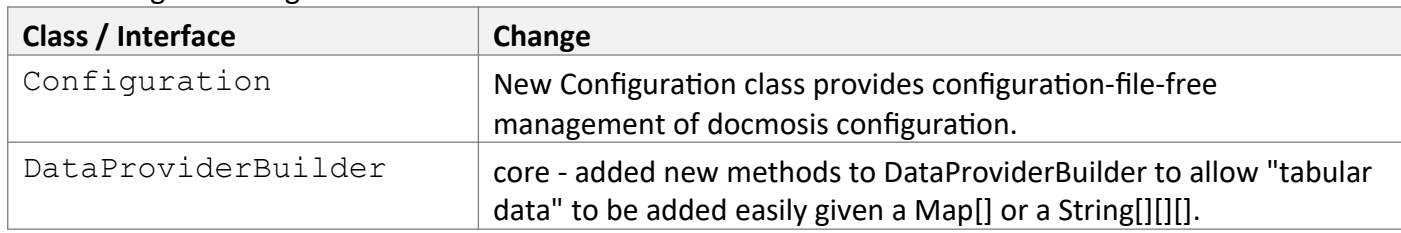

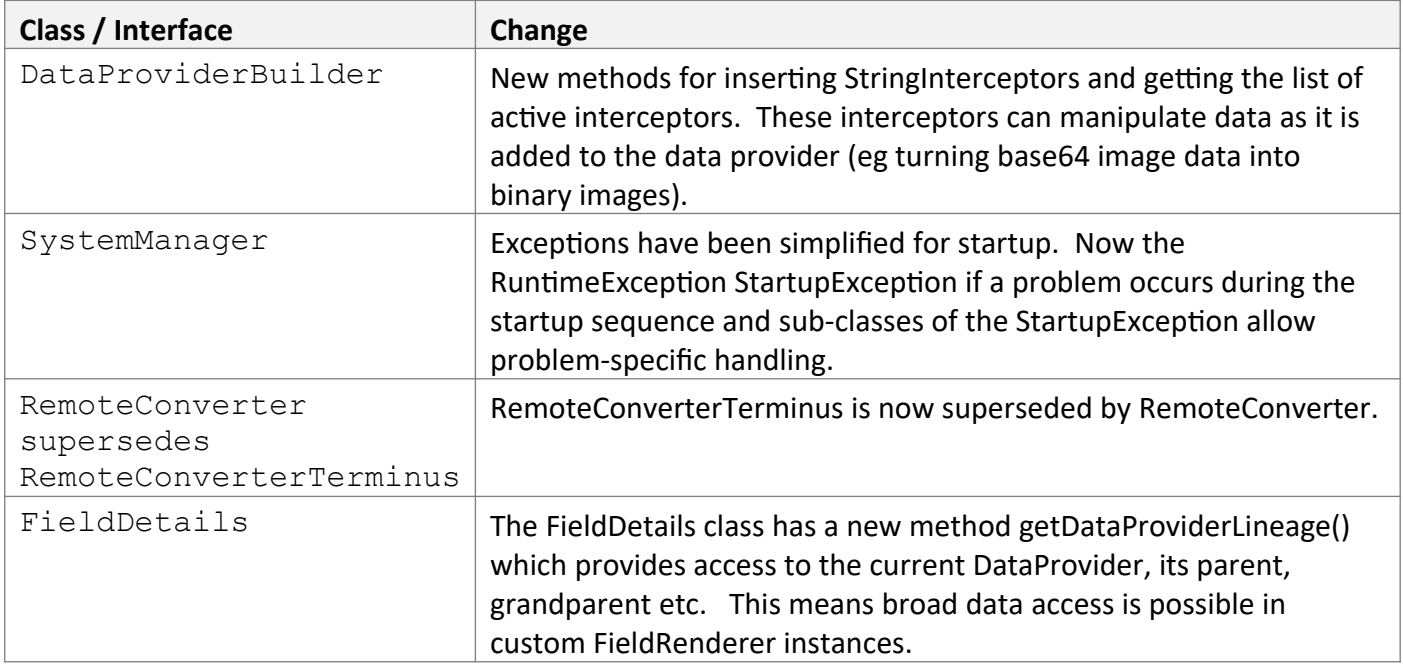

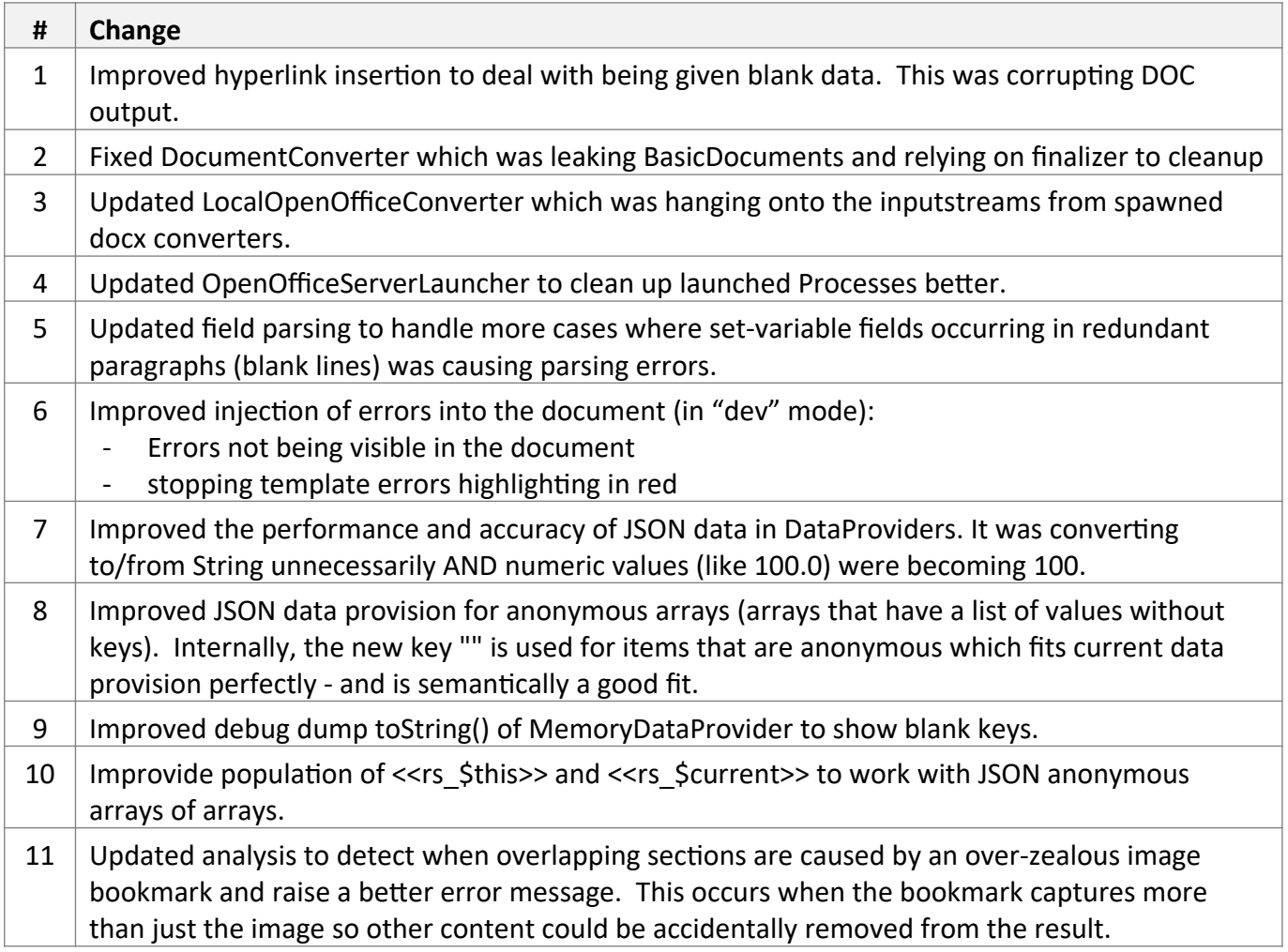

![](_page_24_Picture_174.jpeg)

![](_page_25_Picture_35.jpeg)

# **[Older] Docmosis v3.3.0 Release Notes**

Jan 2015

#### *New Features*

![](_page_26_Picture_128.jpeg)

![](_page_27_Picture_97.jpeg)

The following API changes should be noted

![](_page_27_Picture_98.jpeg)

![](_page_27_Picture_99.jpeg)

![](_page_28_Picture_12.jpeg)

# **[Older] Docmosis v3.2.0 Release Notes**

Sep 2014

## *New Features*

![](_page_29_Picture_141.jpeg)

![](_page_30_Picture_128.jpeg)

![](_page_31_Picture_152.jpeg)

The following API changes should be noted

![](_page_31_Picture_153.jpeg)

![](_page_31_Picture_154.jpeg)

![](_page_32_Picture_12.jpeg)

# **[Older] Docmosis v3.1.0 Release Notes**

May 2014

#### *New Features*

![](_page_33_Picture_147.jpeg)

![](_page_34_Picture_141.jpeg)

The following API changes should be noted

![](_page_34_Picture_142.jpeg)

![](_page_34_Picture_143.jpeg)

# **[Older] Docmosis v3.0.6 Release Notes**

Dec 2013

#### *New Features*

![](_page_35_Picture_118.jpeg)

## *API Changes*

The following API changes should be noted

![](_page_35_Picture_119.jpeg)

![](_page_36_Picture_67.jpeg)

# **[Older] Docmosis v3.0.5 Release Notes**

Jul 2013

#### *New Features*

![](_page_37_Picture_106.jpeg)

The following API changes should be noted

![](_page_38_Picture_93.jpeg)

![](_page_38_Picture_94.jpeg)

## **[Older] Docmosis v3.0.4 Release Notes**

Feb 2013

#### *New Features*

![](_page_39_Picture_141.jpeg)

### *API Changes*

The following API changes should be noted None.

![](_page_39_Picture_142.jpeg)

## **[Older] Docmosis v3.0.3 Release Notes**

May 2012

#### *New Features*

![](_page_40_Picture_132.jpeg)

### *API Changes*

The following API changes should be noted None.

![](_page_40_Picture_133.jpeg)

## **[Older] Docmosis v3.0.2 Release Notes**

April 2012

#### *New Features*

None.

### *API Changes*

The following API changes should be noted

![](_page_41_Picture_132.jpeg)

![](_page_41_Picture_133.jpeg)

## **[Older] Docmosis v3.0.1 Release Notes**

March 2012

This release is for most customers a drop-in replacement for the 2.2.2 release. Few parts of the API have incompatible changes, and specific notes are as follows:

- 1. A new license key is required. License keys for previous versions of Docmosis are not valid. Please visit the Docmosis web site to find out how to obtain your key. If you have purchased a license key within the past 12 months for Docmosis, you will be allowed to upgrade to the new version free of charge.
- 2. Plain text markup in the templates is turned on by default in the docmosis.properties file that comes with the 3.0.1 release. If you are an existing docmosis user, you will need to add the new properties to your docmosis.properties file if you wish to take advantage of plain text markup. See the new features below for details.
- 3. HTML-like interpretation of data is disabled by default. This can be enabled in your docmosis.properties file. See the Section below about HTML-like markup.

#### *New Features*

![](_page_42_Picture_137.jpeg)

![](_page_43_Picture_157.jpeg)

![](_page_44_Picture_142.jpeg)

The following API changes should be noted

![](_page_44_Picture_143.jpeg)

![](_page_45_Picture_152.jpeg)

![](_page_45_Picture_153.jpeg)

# **[Older] Docmosis v2.2.2 Release Notes**

January 2011

#### *New Features*

![](_page_46_Picture_134.jpeg)

### *API Changes*

The following API changes should be noted

![](_page_46_Picture_135.jpeg)

![](_page_47_Picture_38.jpeg)

![](_page_47_Picture_39.jpeg)

# **[Older] Docmosis v2.2.1 Release Notes**

May 2010

#### *New Features*

None

### *API Changes*

The following API changes should be noted

![](_page_48_Picture_62.jpeg)

![](_page_48_Picture_63.jpeg)

# **[Older] Docmosis v2.2.0 Release Notes**

April 2010

#### *New Features*

![](_page_49_Picture_144.jpeg)

The following API changes should be noted

![](_page_50_Picture_70.jpeg)

![](_page_50_Picture_71.jpeg)

# **[Older] Docmosis v2.1.1 Release Notes**

February 2010

![](_page_51_Picture_105.jpeg)

## **[Older] Docmosis v2.1.0 Release Notes**

November 2009

#### *New Features*

![](_page_52_Picture_143.jpeg)

## *API Changes*

The following API changes should be noted

![](_page_52_Picture_144.jpeg)

![](_page_52_Picture_145.jpeg)

![](_page_53_Picture_89.jpeg)